## 網頁流程圖

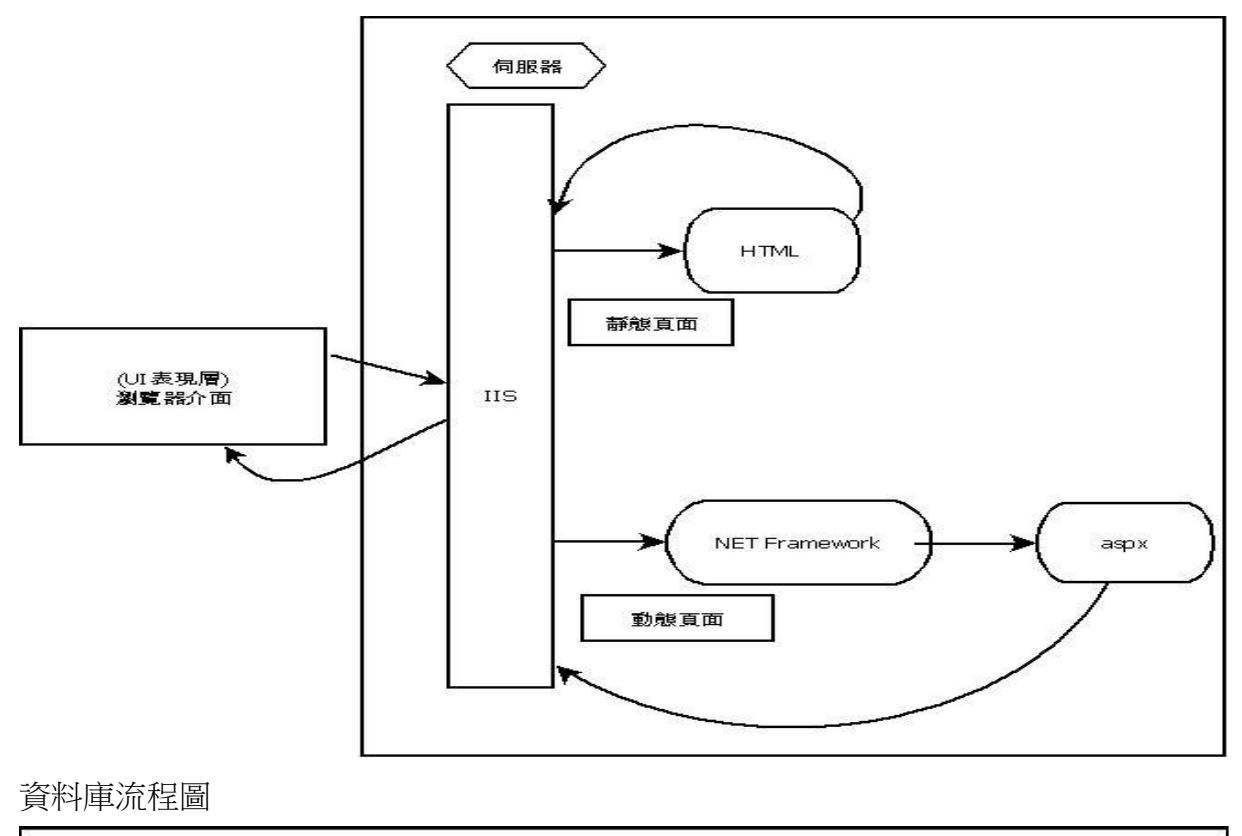

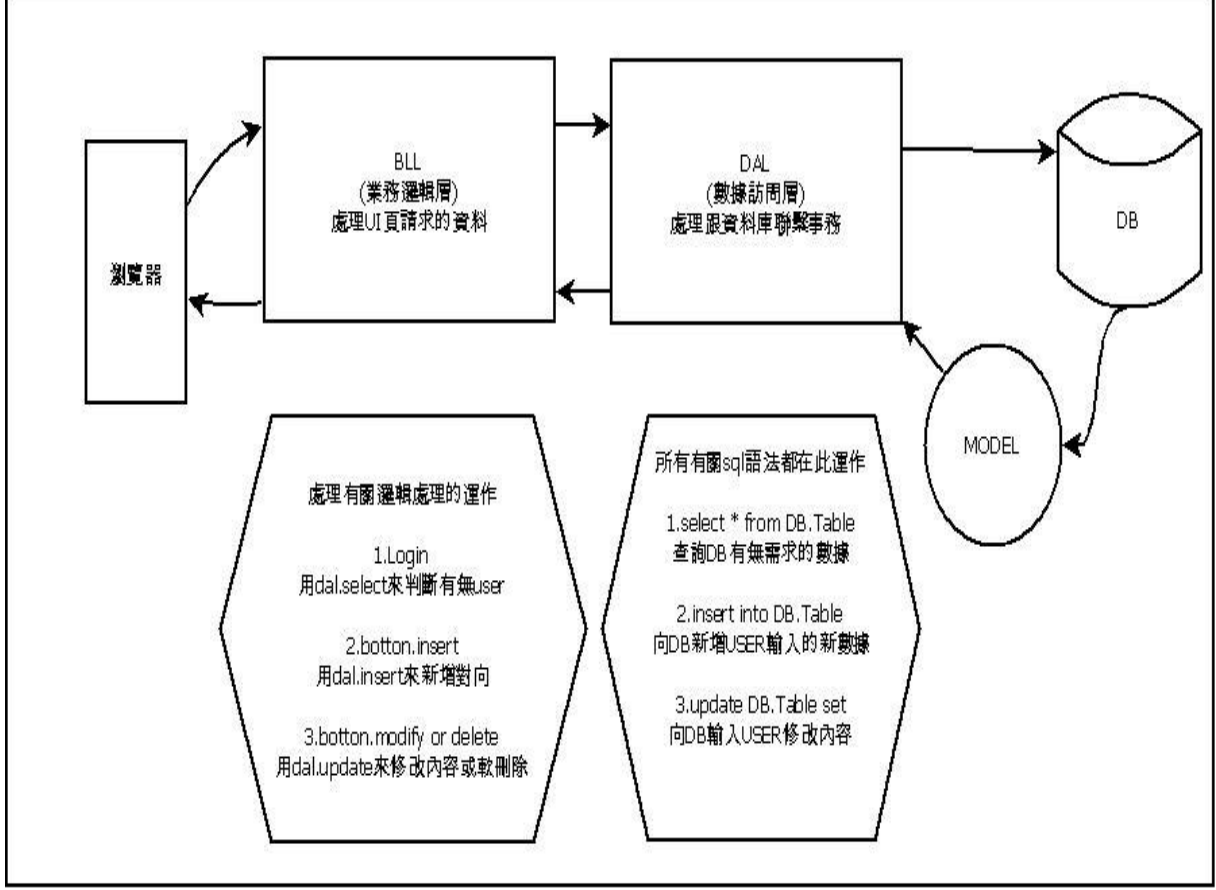

## 資料庫配置:

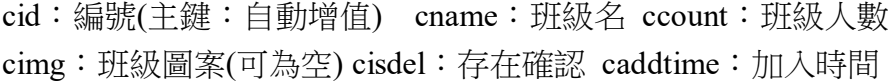

|     | CID            | CName       | CCount      | CImq        | CIsDel      | CAddTime         |
|-----|----------------|-------------|-------------|-------------|-------------|------------------|
|     | $\mathbf{1}$   | Ш           | 911         | y.jpg       | False       | 1986-10-29       |
|     | $\overline{2}$ | i11         | 922         | y.jpg       | False       | 1999-02-03       |
|     | 4              | uuuu        | 77222       | n.jpg       | False       | 2013-12-03       |
|     | 5              | ee          | 222         | n.jpg       | False       | $2013 - 12 - 03$ |
|     | 6              | eee         | 222         | n.jpg       | False       | $2013 - 12 - 03$ |
|     | 7              | ee          | 222         | n.jpg       | False       | 2013-12-03       |
|     | 8              | uuuu        | 77          | n.jpg       | False       | 2013-12-04       |
|     | 9              | uuuu        | 77          | n.jpg       | False       | 2013-12-04       |
|     | 10             | kyo         | 111         | n.jpg       | False       | 2013-12-04       |
|     | 11             | ad          | 1223        | n.jpg       | False       | 2013-12-15       |
|     | 12             | kyo         | 3332        | n.jpg       | False       | $2013 - 12 - 15$ |
|     | 13             | 33          | 442         | n.jpg       | False       | $2013 - 12 - 15$ |
|     | 14             | OOO         | 55          | n.jpg       | False       | $2013 - 12 - 15$ |
|     | 15             | 333         | 222         | n.jpg       | False       | $2013 - 12 - 18$ |
|     | 16             | Ш           | 442         | n.jpg       | False       | 2013-12-18       |
|     | 17             | aa          | 222         | n.jpg       | False       | 2013-12-20       |
|     | 18             | aa          | 222         | n.jpg       | False       | 2013-12-20       |
|     | 19             | 22          | 4444        | n.jpg       | False       | 2013-12-20       |
|     | 20             | SSSS        | 333         | n.jpg       | False       | 2013-12-20       |
|     | 21             | eeee        | 555         | n.jpg       | False       | $2013 - 12 - 20$ |
|     | 22             | $11a$ aa    | 12233       | n.jpg       | False       | 2013-12-22       |
|     | 23             |             | $\Omega$    | n.jpg       | False       | 2013-12-27       |
| $*$ | NULL           | <b>NULL</b> | <b>NULL</b> | <b>NULL</b> | <b>NULL</b> | <b>NULL</b>      |

網頁顯示:使用 html+css+javascript 建置頁面及表格

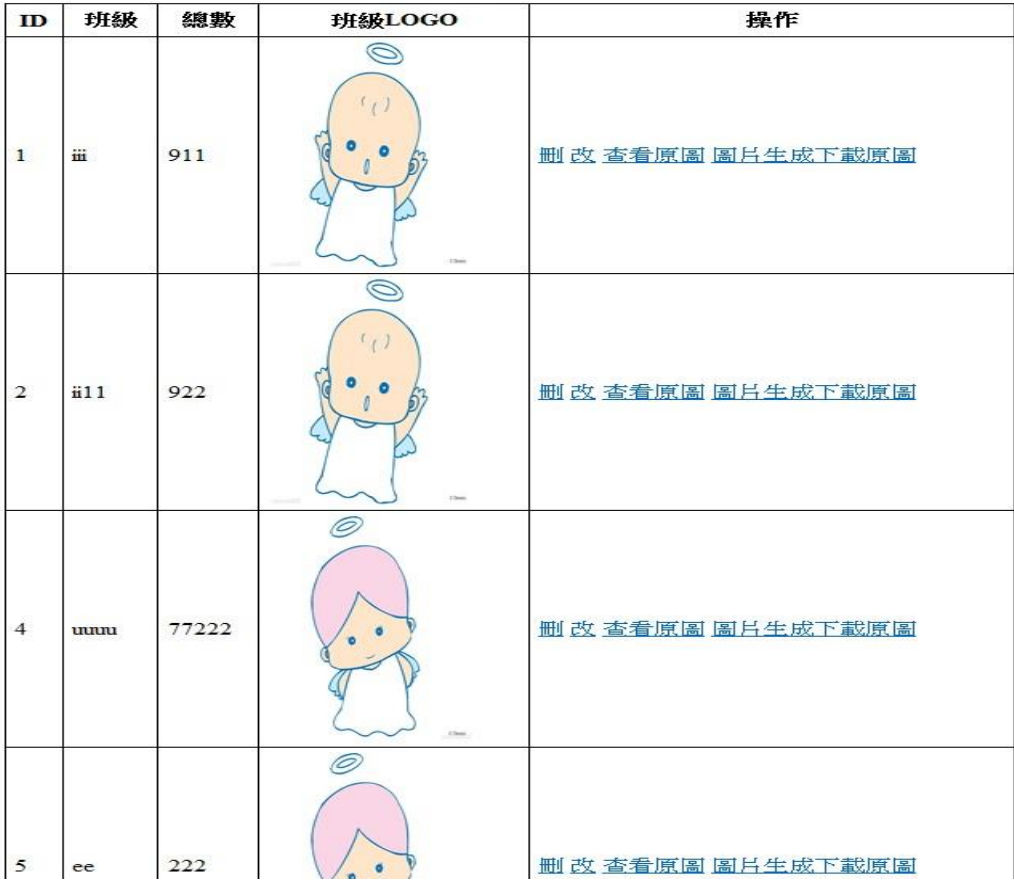

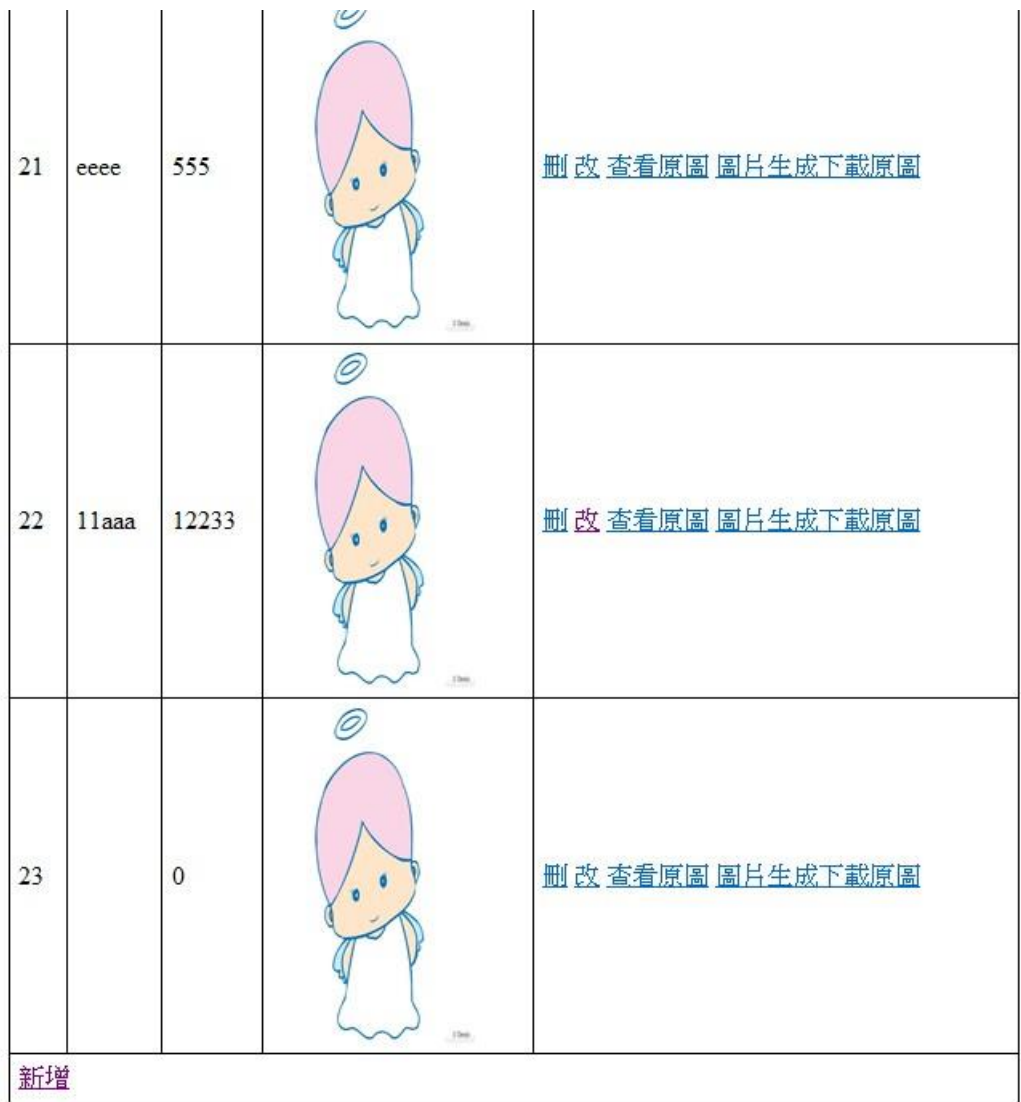

新增確認

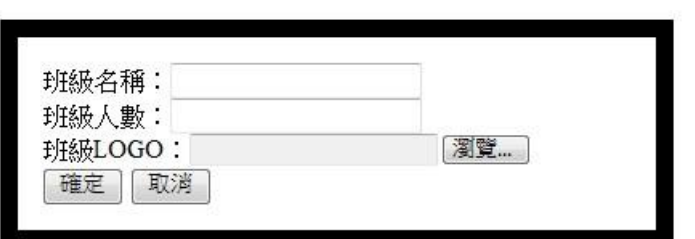

以 test01 測試,不新增圖片

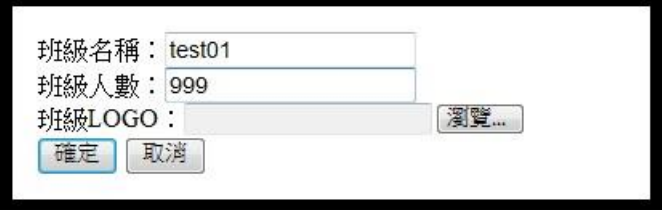

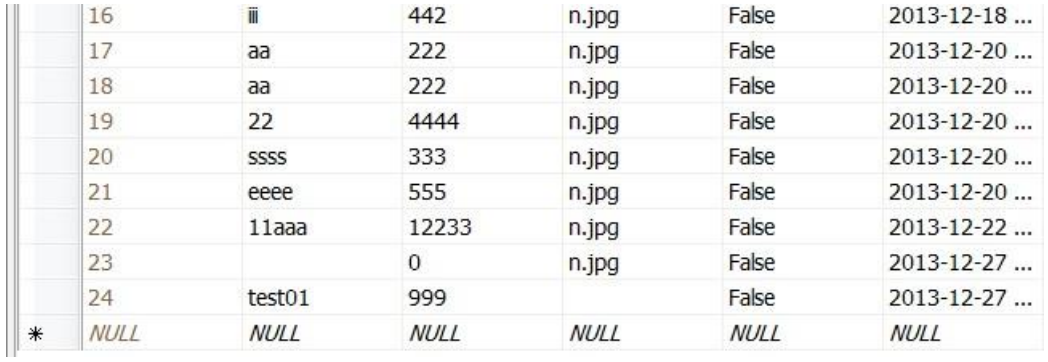

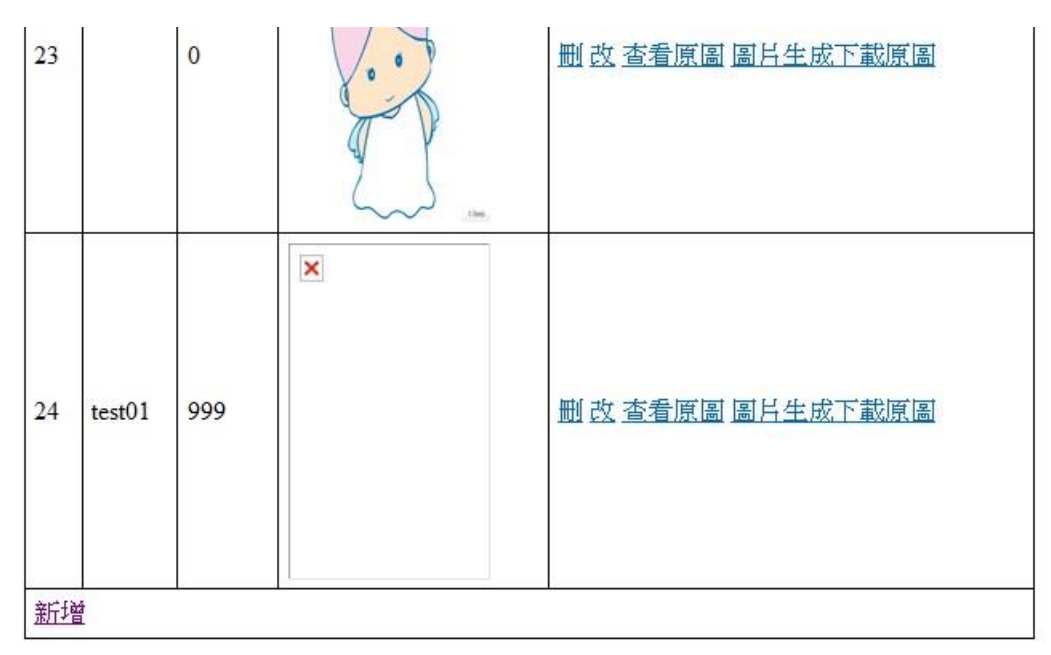

## 因資料庫沒檔案,所以圖片為空

## 修改 id22 將班級 11aaa 人數 12233 修改為 11 12:

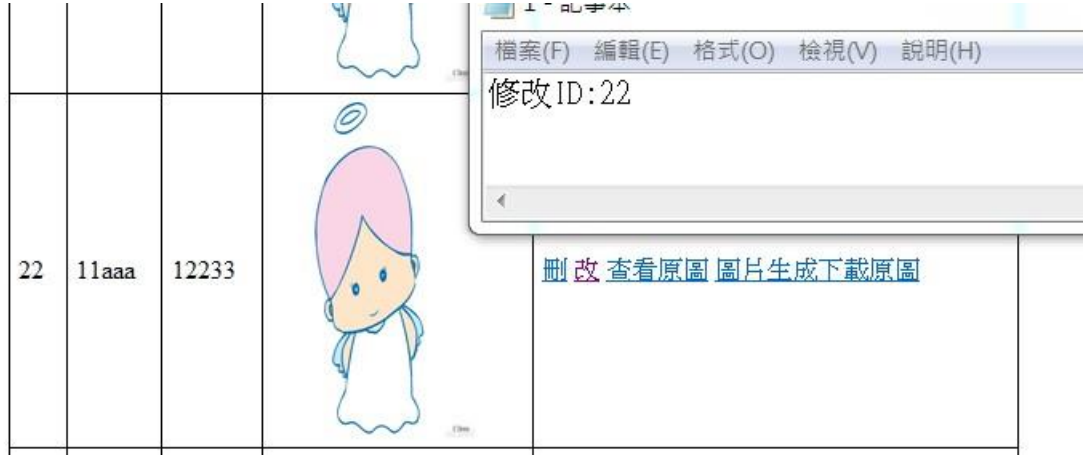

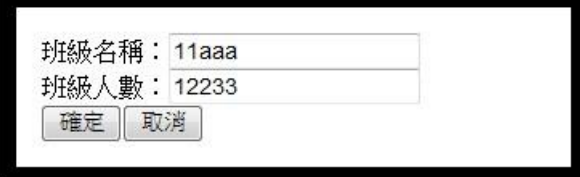

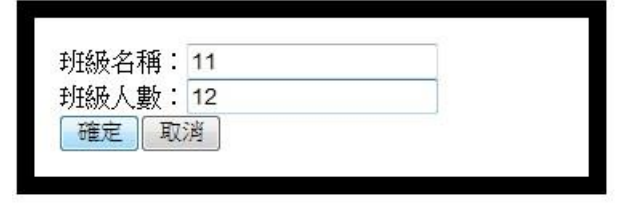

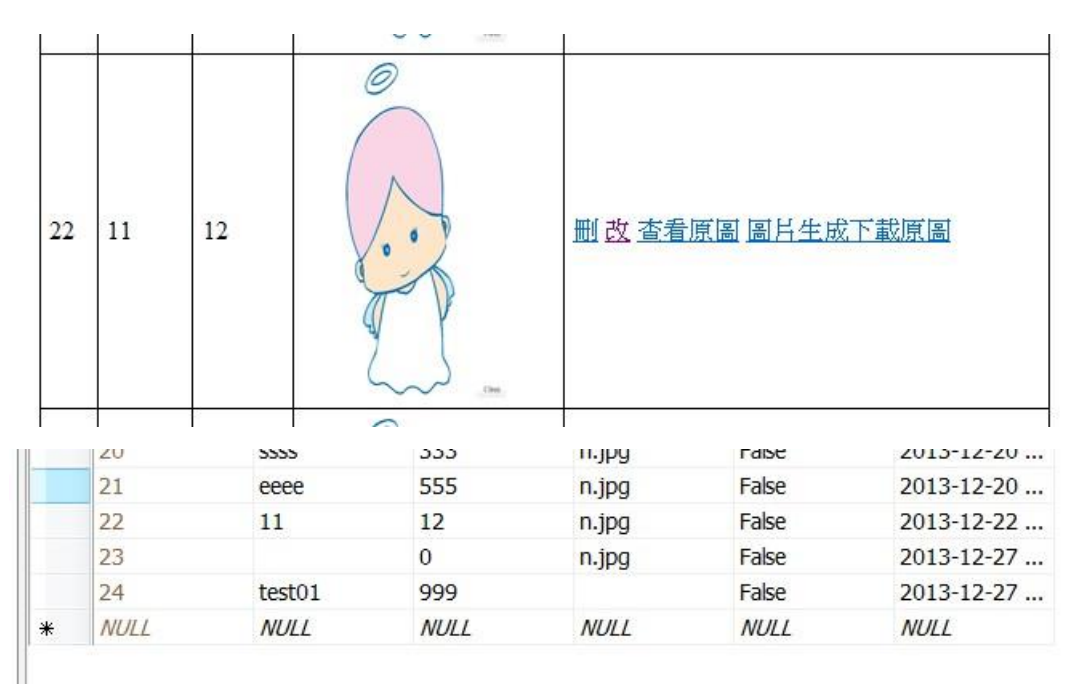

删除:

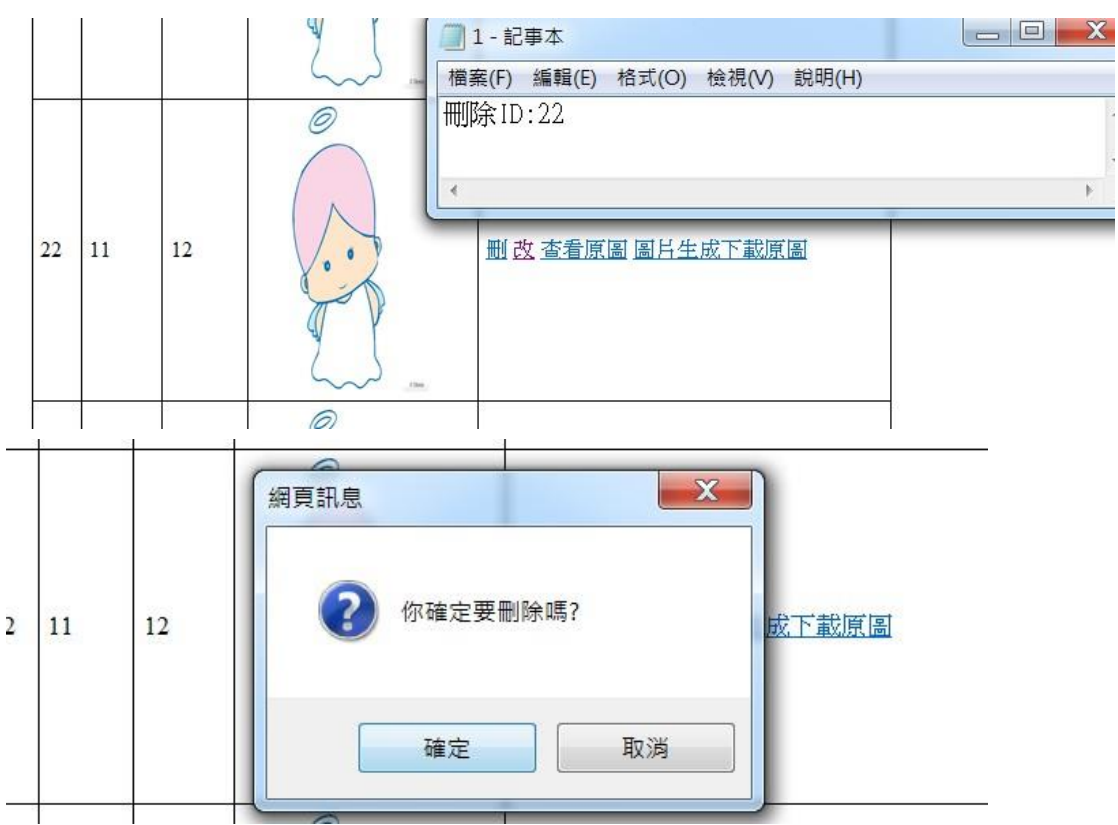

刪除使用confrim確認後,setInterva 5秒後會跳轉回首頁,id22不會出現在頁面

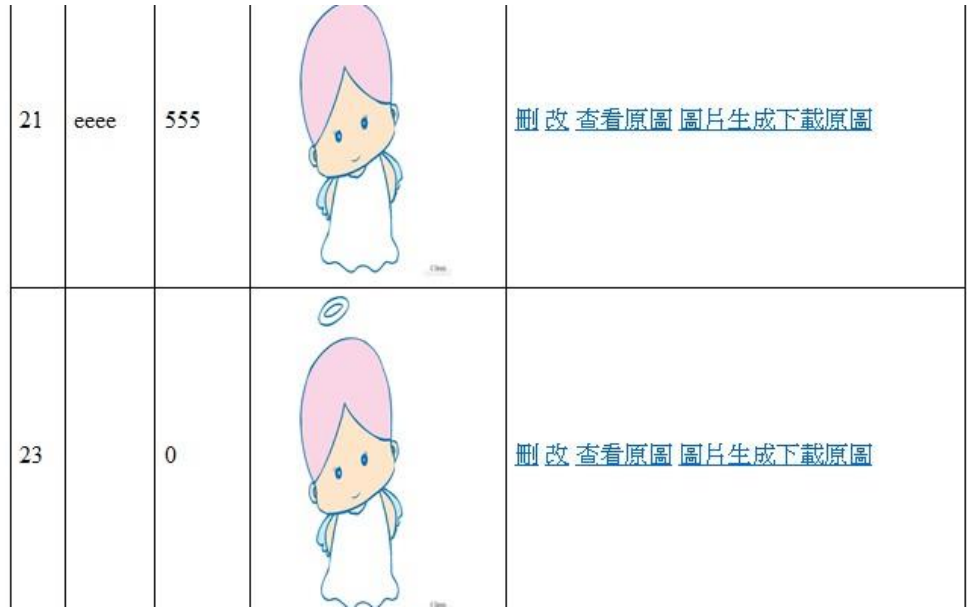

頁面讀取時

Select \* from T\_Class where cisdel = false 刪除後 cisdel 為 true

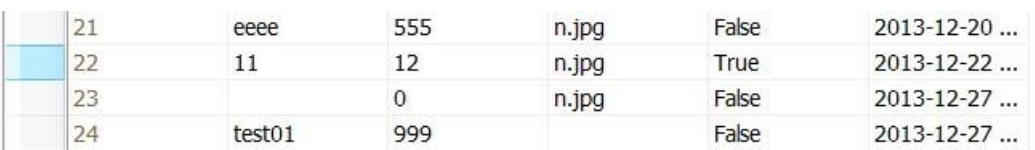